## **Comunicar Alteração de Dados Cadastrais**

## **Descrição**

Essa operação deve ser usada para informar ao TCE alguma mudança nos dados cadastrais do usuário. Hipóteses de alteração:

- Nome;
- $\bullet$  RG;
- Estado civil;
- Telefones para contato; Email para recber avisos;
- Endereço para receber as correspondências oficiais;

Para que a alteração dos dados cadastrais seja realizada pelo TCE é necessário que a comunicação seja encaminhada com a digitalização dos **documentos pessoais** (RG e CPF ou carteira profissional) e do **comprovante de residência**. A comunicação da alteração dos dados cadastrais deve seguir o modelo proposto pelo Tribunal. [CLIQUE AQUI PARA](https://confluence.tce.pb.gov.br/download/attachments/14155963/Modelo%20Formul%C3%A1rio%20de%20Dados%20Pessoais%20-%20Portal%20do%20Gestor.pdf?version=1&modificationDate=1479690337544&api=v2)  [BAIXAR](https://confluence.tce.pb.gov.br/download/attachments/14155963/Modelo%20Formul%C3%A1rio%20de%20Dados%20Pessoais%20-%20Portal%20do%20Gestor.pdf?version=1&modificationDate=1479690337544&api=v2) o modelo da comunicação.

Documentos necessários para realizar a alteração de dados cadastrais:

- Comunicação da alteração (de preferência usando o modelo proposto pelo TCE-PB);
- Cópia dos documentos pessais (RG, CPF ou carteira profissional);
- Cópia do comprovante de residência.

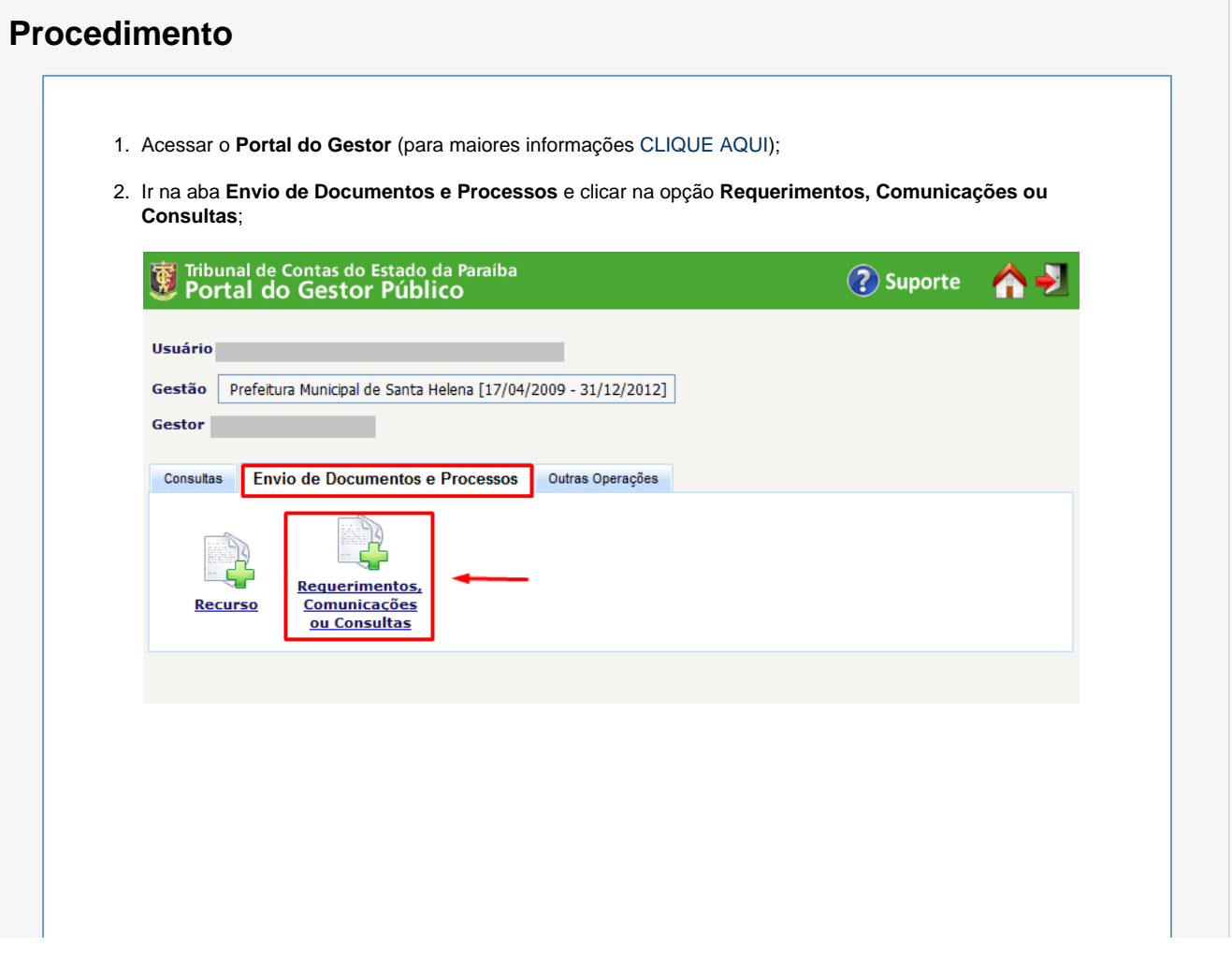

## 3. Selecionar o **Tipo Comunicação**;

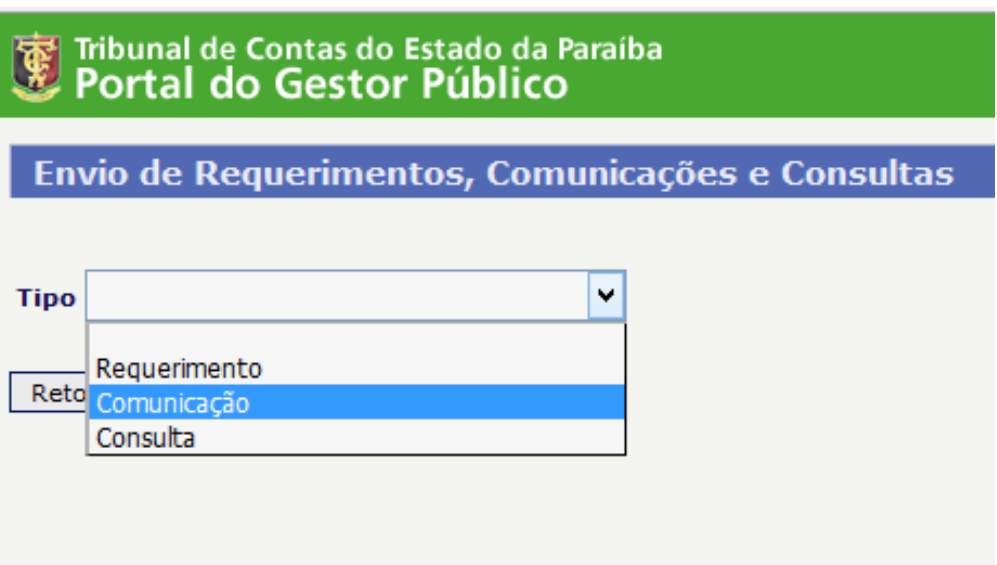

4. Ler as regras para o envio de requerimentos e, caso esteja tudo correto, deve-se declarar que conhece as regras e que toda a documentação está em conformidade;

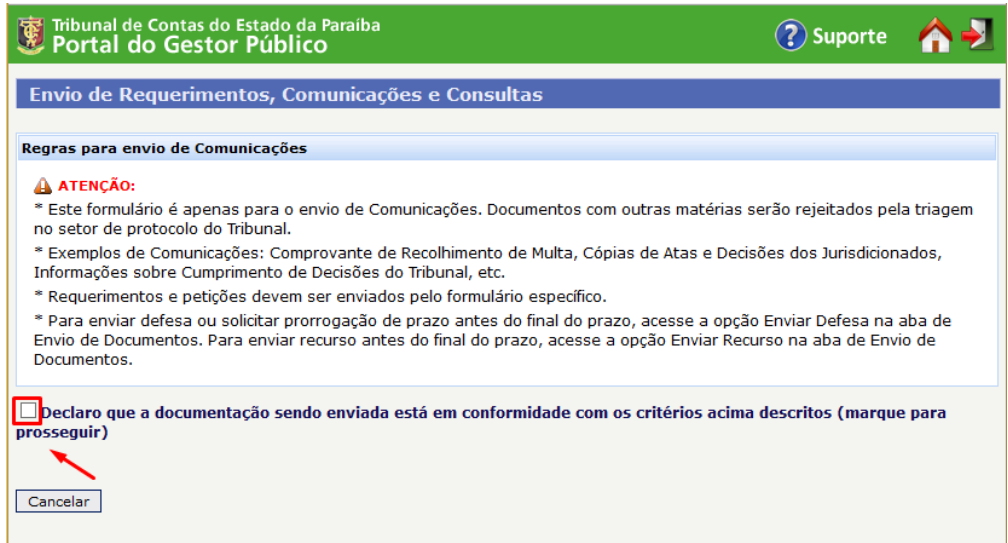

5. Clicar no botão **Não Informar Jurisdicionado**;

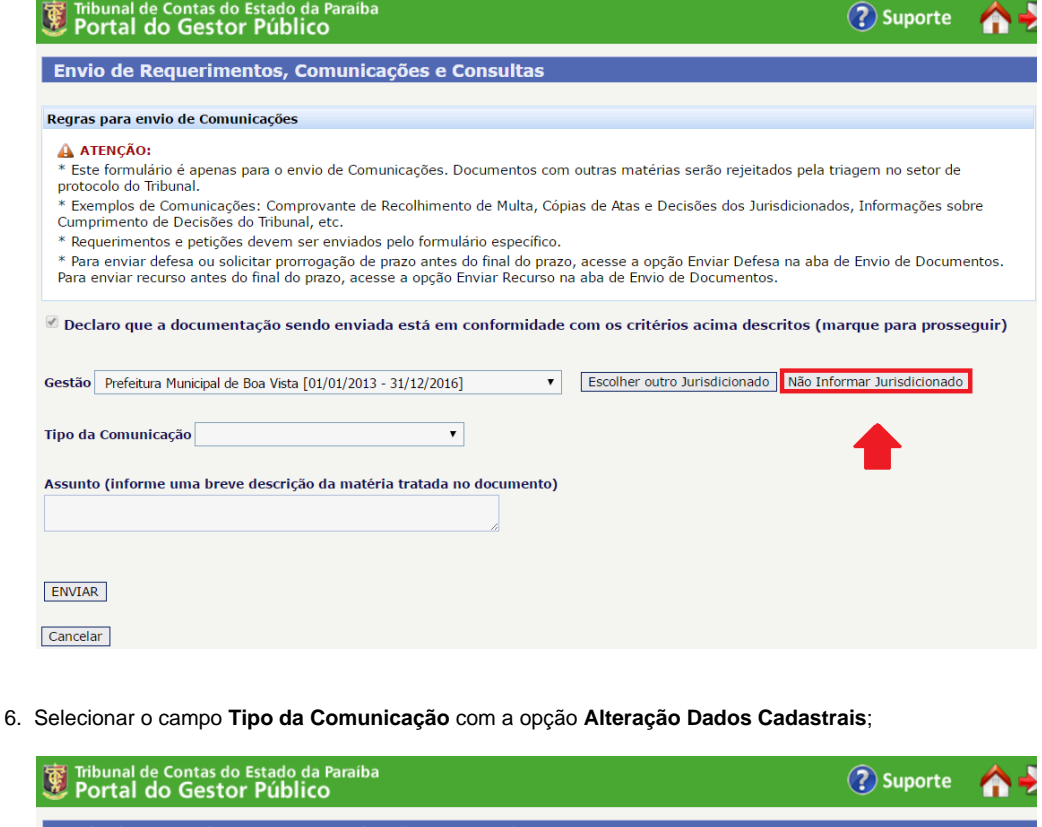

Envio de Requerimentos, Comunicações e Consultas Regras para envio de Comunicações **A ATENÇÃO:**<br>\* Este formulário é apenas para o envio de Comunicações. Documentos com outras matérias serão rejeitados pela triagem no setor de<br>\* Este formulário é apenas para o envio de Comunicações. Documentos com outras  $\mathcal G$  Declaro que a documentação sendo enviada está em conformidade com os critérios acima descritos (marque para prosseguir) Tipo da Comunicação  $\mathbf{v}$ Alteração Dados Cadastrais<br>Comprovante de Recolhimento de Multa<br>Cópia de Ata ou de Decisões<br>Cumprimento de Decisão<br>Festividades<br>Legislação<br>Outros o documento) **Assunto (informe um** ENVIAR

Cancelar

7. Preencher o campo **Assunto** com uma breve descrição da matéria tratada no documento

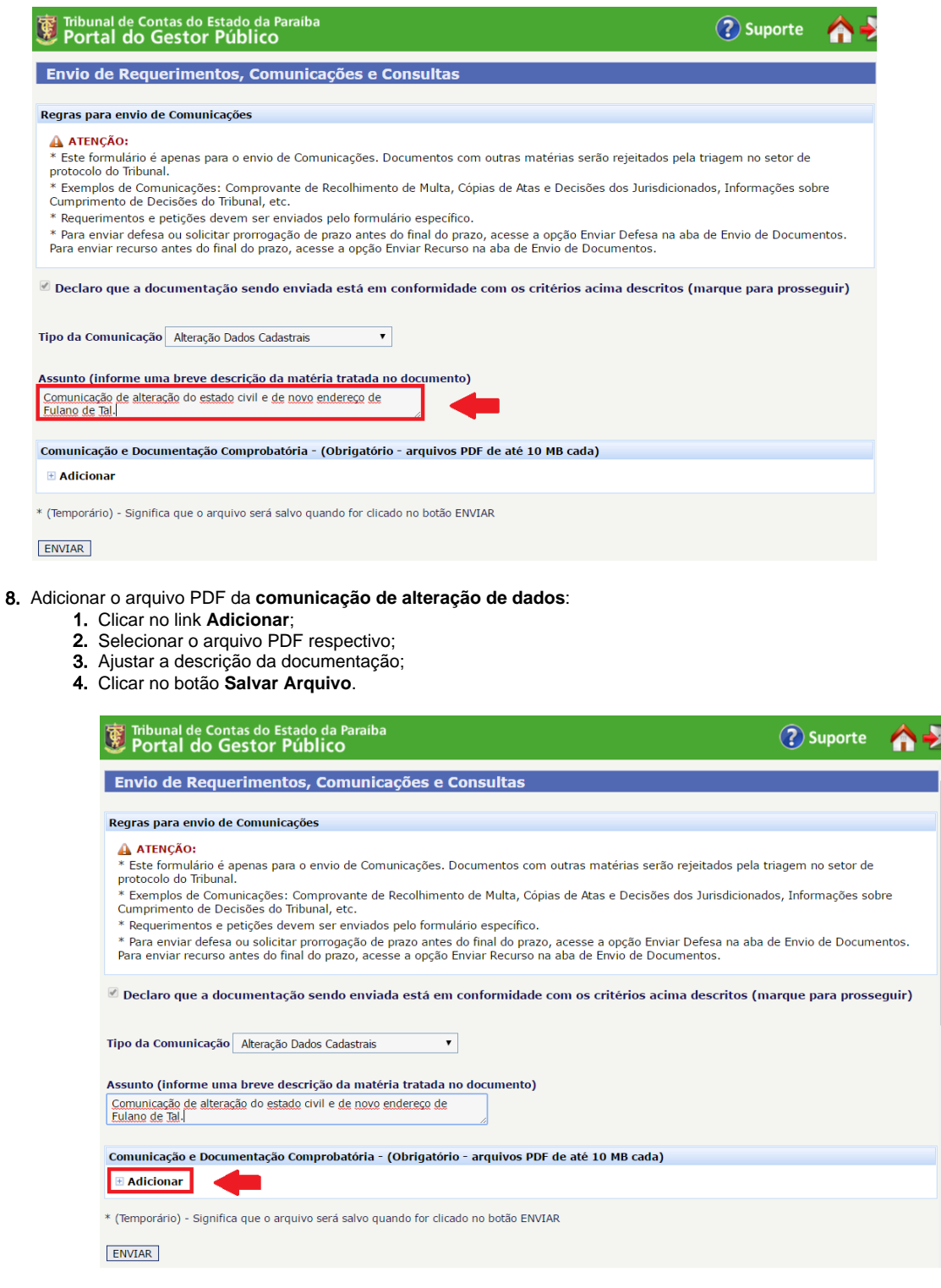

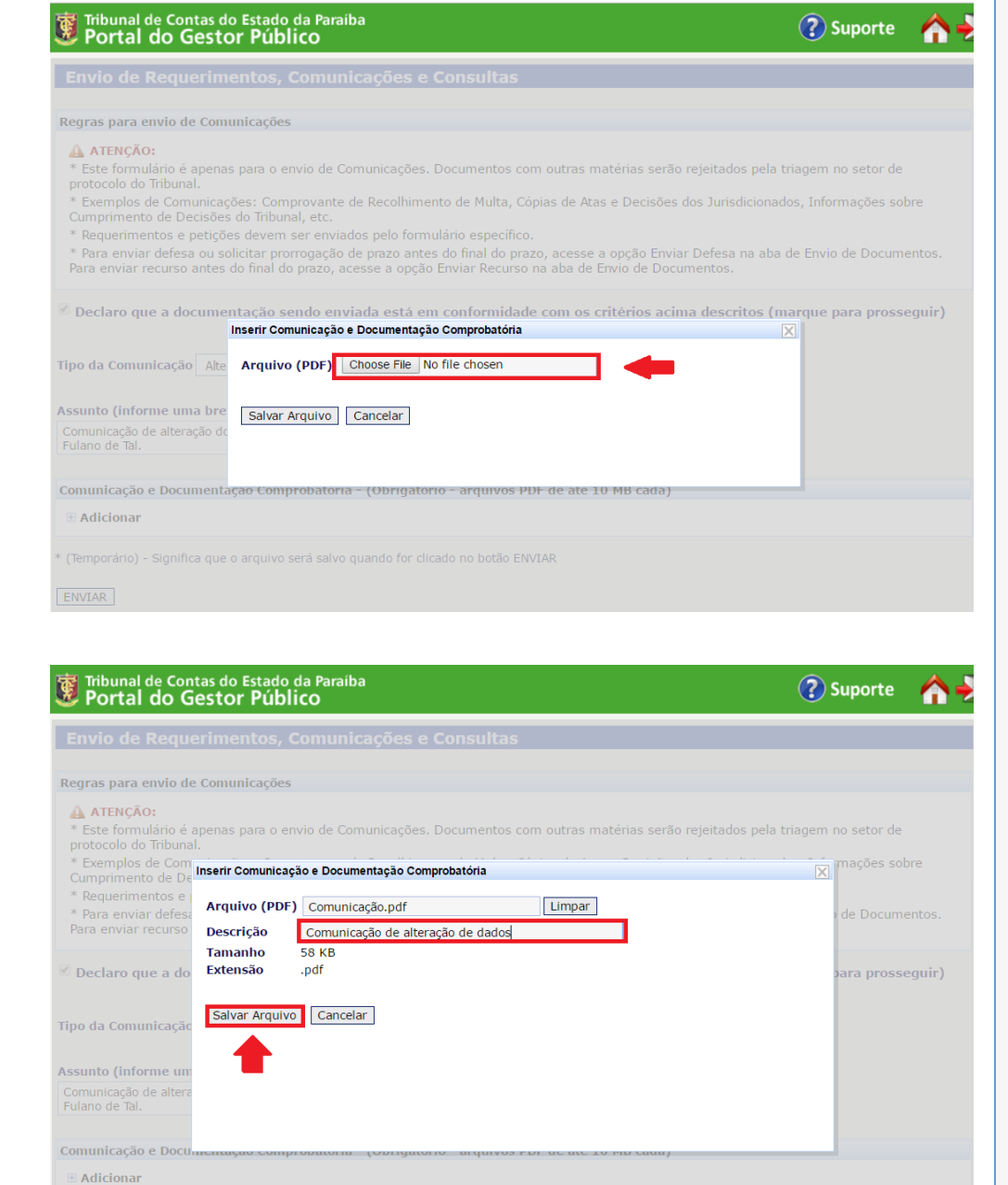

\* (Temporário) - Significa que o arquivo será salvo quando for clicado no botão ENVIAR

ENVIAR

9. Repetir a operaçao de adicionar arquivo PDF para a **cópia dos documentos pessoais** e **cópia do comprovante de residência**;

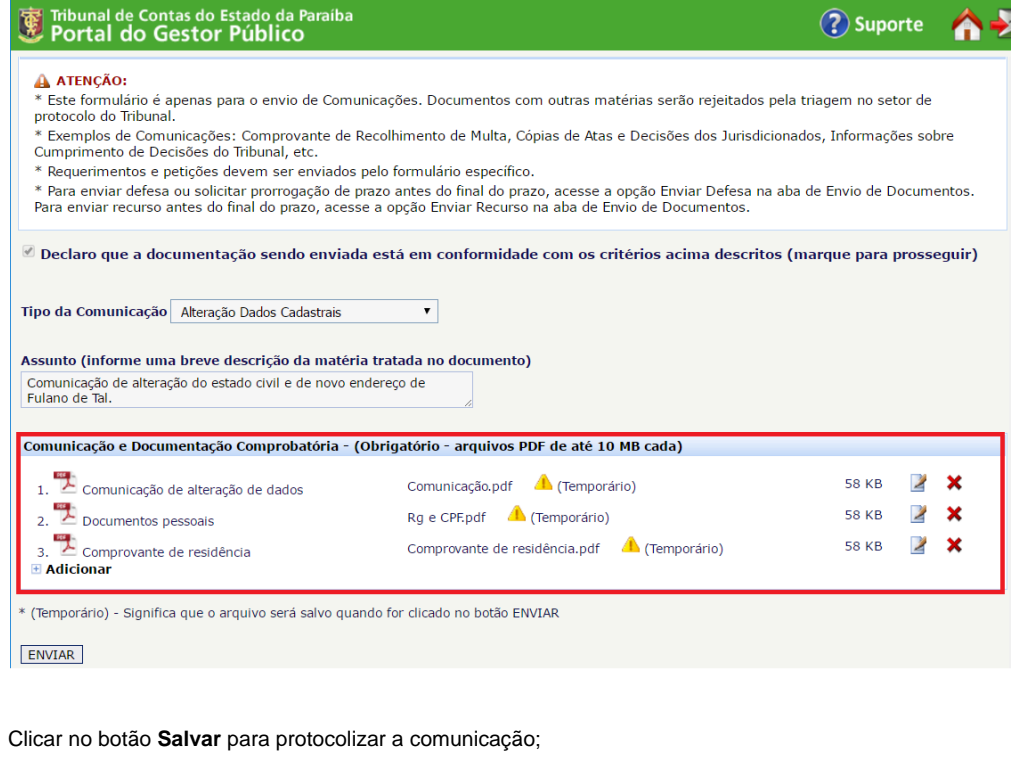

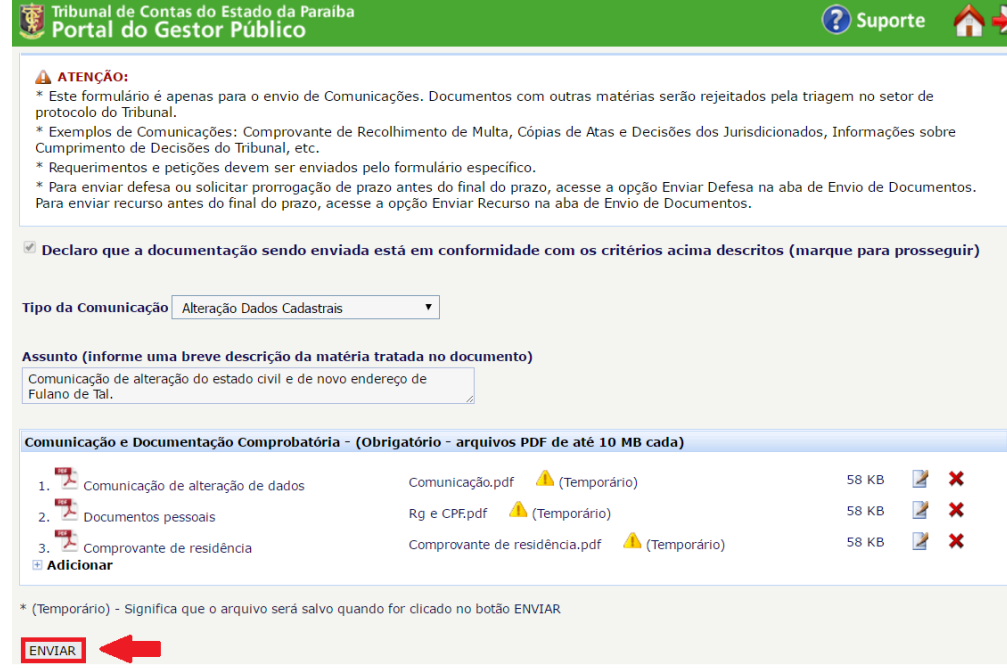

10.

11. O sistema exibirá uma tela de sucesso com o número do seu protocolo e com o link do recibo;

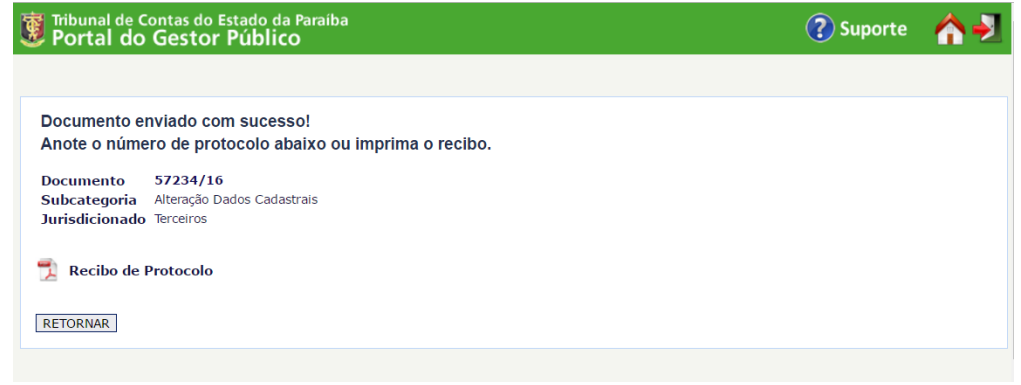

12. Clique em cima do nome "Recibo de Protocolo" para ter acesso ao arquivo.

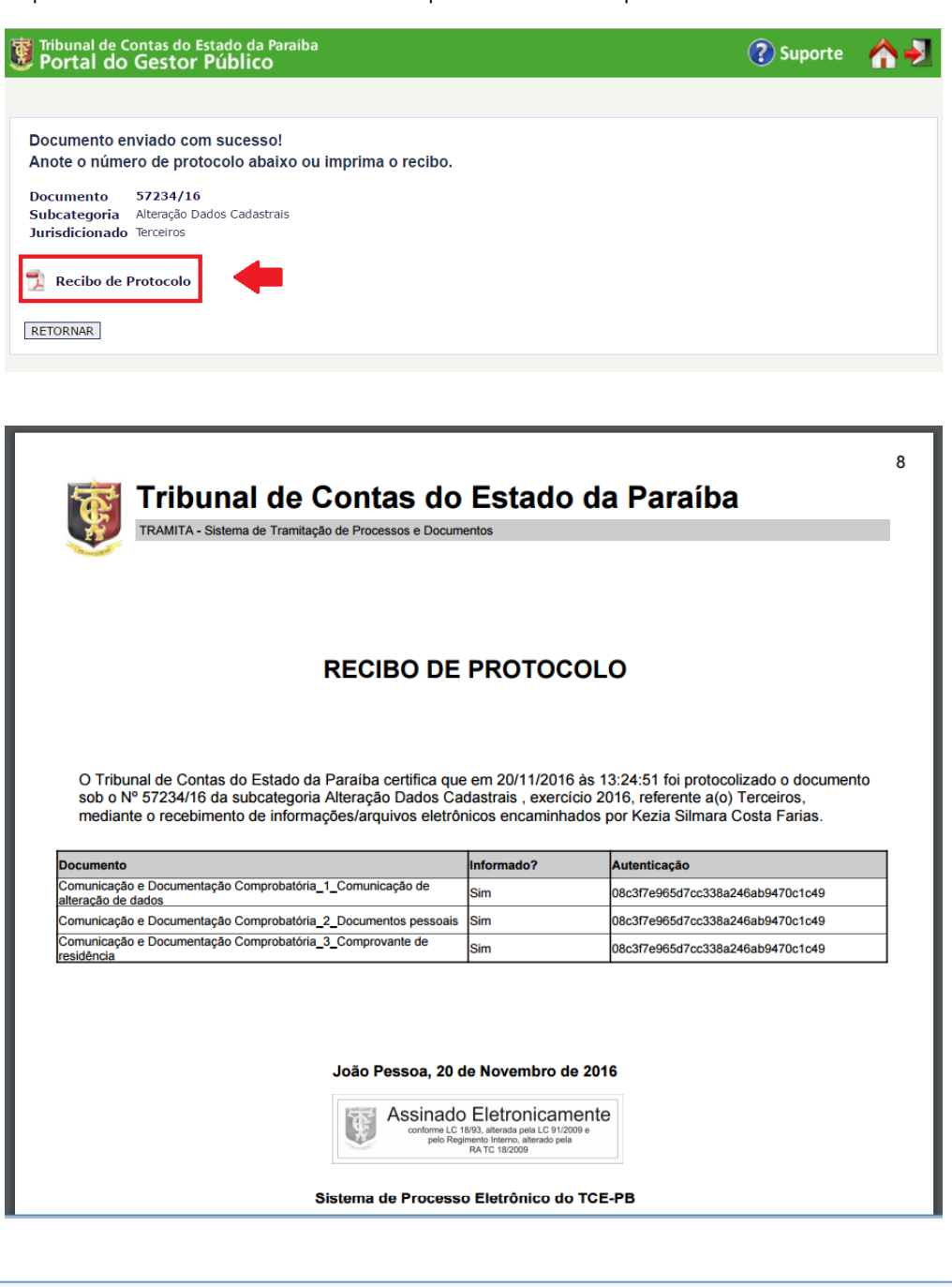